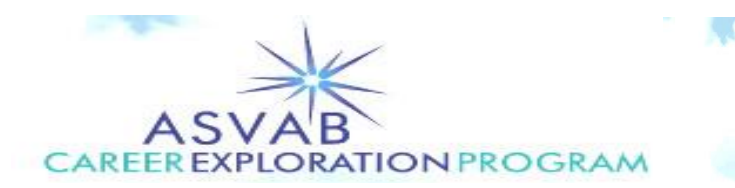

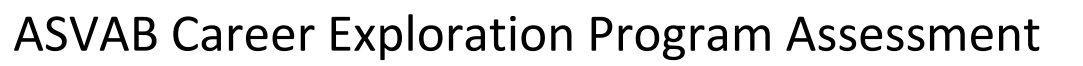

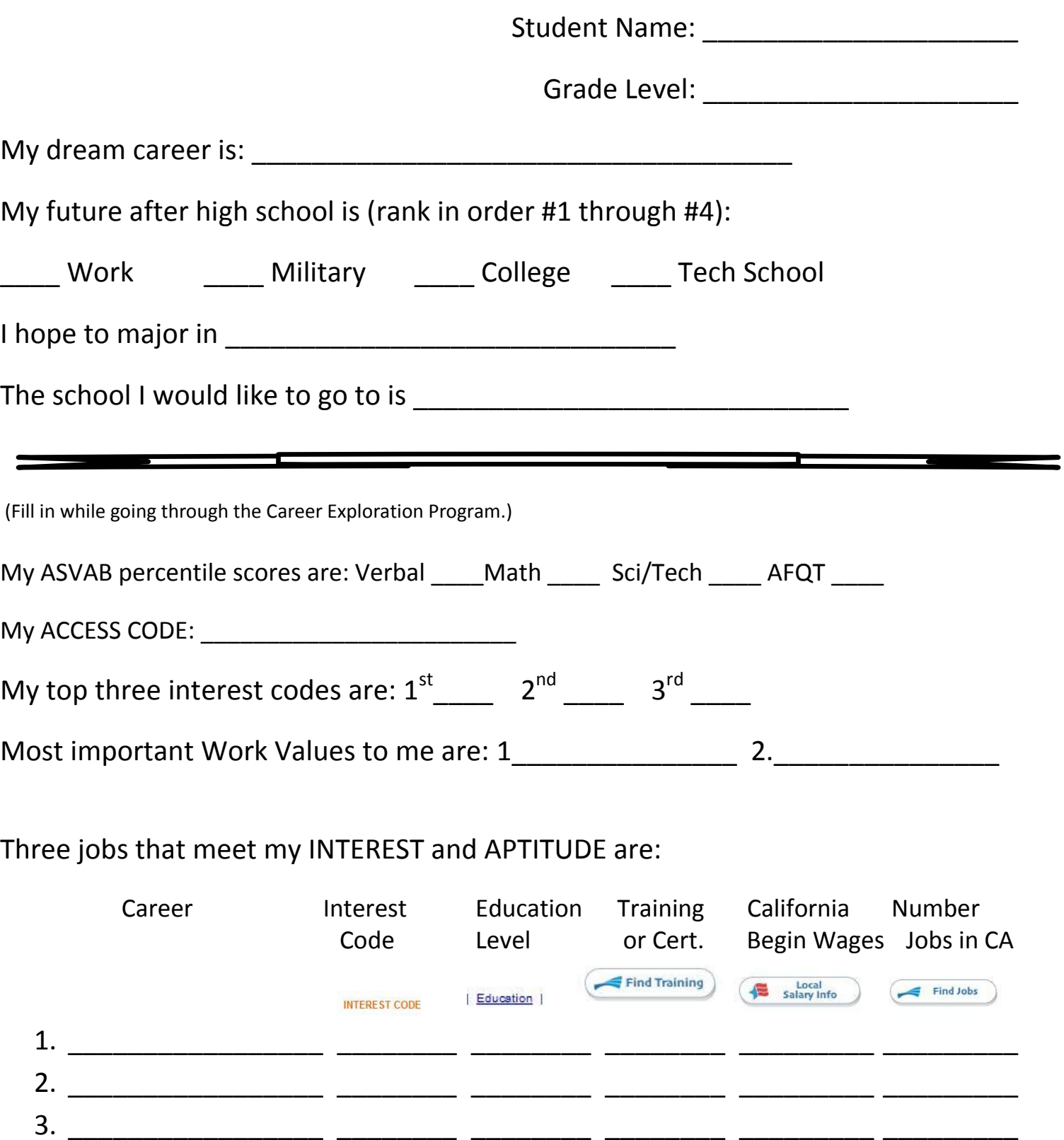

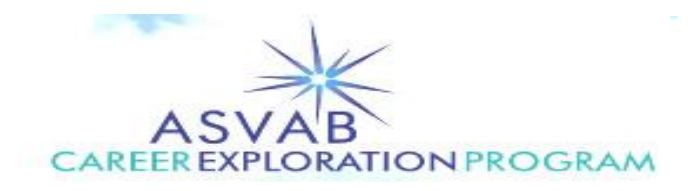

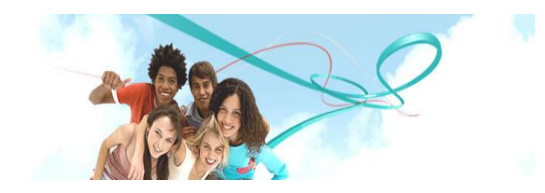

## To understand ASVAB Scores:

- Go to: [www.asvabprogram.com/ASVAB\\_Training/index.html](http://www.asvabprogram.com/ASVAB_Training/index.html) and watch: "Understand your ASVAB TEST scores". **Write the "Verbal", "Math", and "Science/ Technology" (third column in the purple) and "AFQT" scores from the ASVAB result sheet on the top of the Assessment Form.**
- To find your career interest code go to [www.asvabprogram.com](http://www.asvabprogram.com/) and put in your "Access Code" from the bottom right corner from your ASVAB Result Sheet. Go to Step 1 and "Take the FYI". (click on GET STARTED on the right) When finished click on "Choose Set". Your own Interest Codes Show in the top right corner. **Write your top three Interest Codes on the Assessment Form.**
- To search for careers go to Step 2 and put in your top interest code and whether you did better in Verbal/Math/ or Science and Technology. Search through the jobs and click on one job. On the Assessment Form write the job under "Careers", the job interest code under "Interest Code" (listed next to the job name).
- On the left side the second item is "O NET Online", click the job and on that page find "Education" on top in the blue. Put the top Education Level on form. Then click on "Find Training" and put the number of programs under "Training/ Cert. Go to bottom of page and click on "Local Salary Info" and put in the zip code and put the wage under "CA begin wage". Below that click on "Find Jobs" and put the number of jobs on the web under "Number of jobs in CA".
- For more information contact: Scott Phillips at Scott.E.Phillips28.CTR@mail.mil